# DVD/USBレシーバー ファームウェア アップデート説明書

#### **はじめに**

- この説明書には、お客様によってDVD/USBレシーバーファームウェアのアップデー 。トを行うための手順や注意事項が記載されています
- ファームウェアのアップデート中にエラーが発生すると、DVD/USBレシーバーが使 用できなくなる場合があります。以下の手順や注意事項などをよくお読みになってから、 。ファームウェアのアップデートを行ってください
- DVD/USBレシーバーの基本的な操作方法については、各モデルの取扱説明書を参照 。してください

# **対象のモデルとファームウェアバージョン**

このアップデータは、以下のファームウェアバージョンのモデルに対してアップデートを 。行うことができます

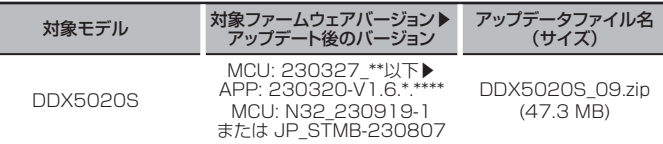

⁄

ファームウェアバージョンの確認方法は、後記の「ファームウェアバージョンの確認方 法」を参照してください。

## **ワークフロー**

ステップ1ファームウェアファイルをダウンロードします。 ダウンロードしたファームウェアファイルをUSBメモリー にコピーします。

- ステップ2ファームウェアをアップデートします。(約5分) レシーバーをリヤットします。
- ステップ3ファームウェアがアップデートされたことを確認します。

# **アップデート用メディアの作成**

- 。パソコンでアップデート用のメディアを作成します 1.アップデートファイルをダウンロードします。 2.ダウンロードした圧縮ファイル (zipファイル)を 解凍します。 3.解凍したファームウェアファイルをUSBメモリーの一番上の階層に 。コピーします **注意 。以下の仕様のUSBメモリーを使用してください、更新には• 。そのほかの仕様のUSBメモリーでは更新できません USB規格: USB 2.0 L** USB **BISPBOOOT.BIN** LCCP\_N32\_mcu.bin  $\sum$  mcu.bin.
	- **GB 32 〜 GB :8容量**
	- **32 FAT:ファイルシステム**

# (≕)

- ファームウェアファイルが収録されているデバイスには、オーディオファイルを入れな いでください。何もファイルが入れていないUSBメモリーの一番上の階層に、ファー ムウェアファイルをコピーします。
- フォルダーの中にファームウェアファイルをコピーするとアップデートは行えません。
- ファームウェアファイルのファイル名を変更するとアップデートは行えません。

#### **ファームウェアバージョンの確認方法**

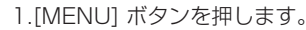

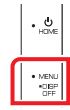

- 2.[ ◎ ] をタッチします。
- 3.[Special] をタッチします。
- 4. [ソフトウェア情報] をタッチします。

5.現在のファームウェアバージョンが表示されます。

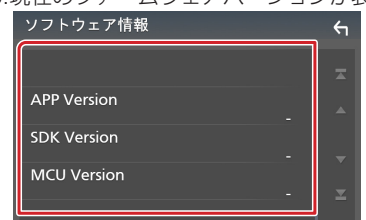

### **ファームウェアアップデート手順**

- 1.USBメモリーをDVD/USBレシーバーに接続します。 確認画面が表示されます。
- 2.[はい] をタッチします。

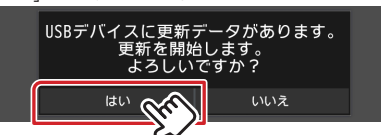

3. [ARM Update] をタッチすると、アップデートが開始されます。 (約2分)

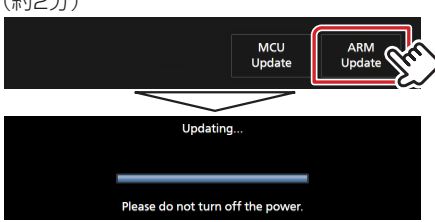

。画面が数秒間なにも表示されなくなります:**注意** アップデート中は、USBメモリーを抜いたり、DVD/USBレシーバー の電源を切ったりしないでください。

- 4.DVD/USBレシーバーは自動的に再起動します。
- 5. 更新の確認メッセージが表示されます。
- 6.[はい] をタッチします。
- 7. [MCU Update] をタッチすると、アップデートが開始されます。 (約3分)

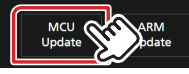

- 8. "Updating" と表示され、アップデートが開始されます。
- 9.アップデートは約3分で終了し、DVD/USBレシーバーは自動的に再 。起動します
- 10.更新の確認メッセージが表示されます。
- 11.[いいえ] をタッチして、USBメモリーを取り外します。
- 12.前記の「ファームウェアバージョンの確認方法」を参照して、ファーム 。ウェアバージョンが更新されていることを確認してください

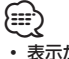

- ここ<br>• 表示が無い状態が5分以上続く場合は、ファームウェアの更新に失敗している可能性が あります。以下の項目を確認してください。
- USBメモリーを取り外して、再度接続します。
- USBメモリーにセキュリティー機能がある場合は、セキュリティー機能のないUSB 。メモリーを使用してください
- USBメモリーに問題がある可能性があります。 別のUSBメモリーで更新してくださ  $\mathcal{L}_{\lambda}$
- 正常にファームウェアがダウンロードされていない、またはUSBメモリーにコピー されていません。もう一度、ダウンロードしてUSBメモリーにコピーしてください。

#### **注意事項**

- アップデート操作は、車を安全な場所に駐車してから行ってください。また、バッテリー 上がりを防止するため、エンジンはかけた状態で行ってください。
- · アップデート中に車のエンジンやDVD/USBレシーバーの電源を切ったり、USBメ モリーを取り外したりしないでください。アップデートが正常に行えなくなり、DVD/ USBレシーバーが使用できなくなる場合があります。